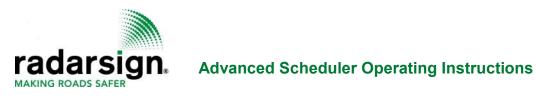

To activate advanced scheduler option, select Unlock Advanced Scheduler.

The timers shown on this screen are for the basic sign operation. Once you select Unlock Advanced Scheduler, these timer options are not available.

| Get Radar DataRefreshChange PasswordSeneral Settings<br>* Binky Enabled<br>Radar Enabled<br>• MPH • KPHDisplay Configuration<br>Display Configuration<br>Display Enabled: *Display Configuration<br>Display Enabled: *Speed Limit:<br>25?Minimum Display Speed:<br>55?Maximum Display Speed:<br>55?Over Maximum Behavior:<br>• Dashes• BlankAlert 1<br>*<br>*<br>*<br>• Cher 1 Speed:<br>• On Steady<br>• Flash Fast<br>• Plash Row<br>• Flash MUTCD<br>*<br>• Display Content:<br>• Vehicle Speed<br>• SlowDown<br>• TooFastAlert 2<br>*<br>• On Steady<br>• Flash Slow<br>• Flash Slow<br>• Flash Slow<br>• Flash Slow<br>• Flash MUTCD<br>*<br>• Display Content:<br>• Vehicle Speed<br>• SlowDown<br>• TooFast<br>• Output Relay Override ?<br>• Unctox Advanced Schedited<br>• Output Relay Override ?<br>• Unctox Advanced Schedited<br>• On Steady<br>• TooFast<br>• Output Relay Override ?<br>• Unctox Advanced Schedited<br>• On Steady<br>• TooFast<br>• Output Relay Override ?<br>• Unctox Advanced Schedited<br>• On Steady<br>• On Steady<br>• TooFast<br>• Output Relay Override ?<br>• Unctox Advanced Schedited<br>• On Steady<br>• On Steady<br>• TooFast<br>• Output Relay Override ?<br>• Unctox Advanced Schedited<br>• On Steady<br>• On Steady<br>• Output Relay Override ?<br>• Unctox Advanced Schedited<br>• On Steady<br>• On Steady<br>• On Steady<br>• Output Relay Override ?<br>• Unctox Advanced Schedited<br>• On Steady<br>• On Steady<br>• On Steady<br>• On Steady<br>• Output Relay Override ?<br>• Unctox Advanced Schedited<br>• On Steady<br>• On Steady<br>• On Steady<br>• On Steady<br>• On Steady<br>• On Steady<br>• On Steady<br>• On Steady<br>• Output Relay Override ?<br>• Unctox Advanced Schedited<br>• On Steady<br>• On Steady<br>• On Steady<br>•                                                                                                    |   |                                                                       | Sign Sta<br>ttery: 13.776<br>olar: 15.48 V<br>10-02-2<br>14:52:                                                                                 | V   0.008<br>  0.058 /<br>020                                                |                              |          |  |
|----------------------------------------------------------------------------------------------------|---|-----------------------------------------------------------------------|----------------------------------------------------------------------------------------------------|------------------------------------------------------------------------------|------------------------------|----------|--|
| <ul> <li>Blinky Enabled</li> <li>Radar Enabled</li> <li>MPH   <ul> <li>KPH</li> </ul> </li> <li>Display Configuration</li> <li>Display Enabled:</li> <li>Speed Limit:</li> <li>25 <ul> <li>29</li> <li>Minimum Display Speed:</li> <li>55 <ul> <li>20</li> </ul> </li> <li>Over Maximum Behavior:</li> <li>O Dashes   <ul> <li>Blank</li> </ul> </li> <li>Alert 1 <ul> <li>Alert 2</li> <li>Alert 1 Speed:</li> <li>25</li> <li>Display Behavior:</li> <li>On Steady</li> <li>Flash Fast</li> <li>Flash Fast</li> <li>Flash Slow</li> <li>Flash Slow</li> <li>Flash MUTCD</li> <li>7</li> <li>Display Content:</li> <li>Vehicle Speed</li> <li>SlowDown</li> <li>TooF ast</li> </ul> </li> <li>Accessories: <ul> <li>High Intensity LEDs</li> <li>Output Relays</li> </ul> </li> <li>Advanced Functions <ul> <li>Advanced Functions</li> <li>Output Relay Override: 2</li> <li>Unlock Advanced Scheduler</li> <li>Imer 2 08:15 AM - 10:15AM()</li> <li>Imer 4 08:15 AM - 10:15AM()</li> <li>Imer 4 08:15 AM - 10:15AM()</li> <li>Imer 4 08:15 AM - 10:15AM()</li> <li>Imer 4 08:15 AM - 10:15AM()</li> <li>Imer 4 08:15 AM - 10:15AM()</li> <li>Imer 4 08:15 AM - 10:15AM()</li> <li>Imer 4 08:15 AM - 10:15AM()</li> <li>Imer 4 08:15 AM - 10:15AM()</li> <li>Imer 4 08:15 AM - 10:15AM()</li> <li>Imer 4 08:15 AM - 10:15AM()</li> <li>Imer 4 08:15 AM - 10:15AM()</li> <li>Imer 4 08:15 AM - 10:15AM()</li> </ul> </li> </ul></li></ul>                                                                                                    | G | et Radar Data                                                         | Refrest                                                                                                    | 1                                                                            | Change                       | Password |  |
| Display Enabled:   Speed Limit:   25   9   Maximum Display Speed:   5   9   Over Maximum Behavior:            Ore Maximum Behavior:            Ore Statt            Ore Tast:            Distrest Princins: </th <th></th> <th></th> <th><mark>⊻</mark> Blinky E<br/><b>⊻</b> Radar E</th> <th>nabled<br/>nabled</th> <th></th> <th></th> <th></th>                                                                                                    |   |                                                                       | <mark>⊻</mark> Blinky E<br><b>⊻</b> Radar E                                                                                                    | nabled<br>nabled                                                             |                              |          |  |
| Minimum Display Speed: 5<br>Maximum Display Speed: 5<br>Maximum Display Speed: 5<br>Over Maximum Behavior: • Dashes • Blank<br>Alert 1<br>Alert 1<br>Alert 2<br>Alert 1 Speed: 25<br>Display Behavior:<br>• On Steady<br>• Flash Fast<br>• Flash Slow<br>• Flash MUTCD<br>• Display Content:<br>• Vehicle Speed<br>• SlowDown<br>• TooFast<br>Accessories:<br>High Intensity LEDs<br>• Output Relays<br>Advanced Functions<br>• Output Relay Override ?<br>Unlock Advanced Scheduler<br>• Limer 1 08:15 AM - 10:15AM()<br>• Limer 2 08:15 AM - 10:15AM()<br>• Limer 4 08:15 AM - 10:15AM()<br>• Limer 4 08:15 AM - |   |                                                                       |                                                                                                    |                                                                              |                              |          |  |
| Alert 1<br>Alert 1<br>Alert 2<br>Alert 2 Speed: 30<br>Display Behavior:<br>On Steady<br>Flash Fast<br>Flash Slow<br>Flash MUTCD<br>Display Content:<br>Vehicle Speed<br>SlowDown<br>TooFast<br>Accessories:<br>High Intensity LEDs<br>Output Relays<br>Advanced Functions<br>Output Relay Override ?<br>Unlock Advanced Scheduler<br>Itimer 1 08:15 AM - 10:15AM()<br>Timer 2 08:15 AM - 10:15AM()<br>Itimer 4 08:15 AM - 10:15AM()<br>Display Content:<br>Possum Switch Enabled<br>Display Content:<br>Advanced Linger<br>Possum Switch Enabled<br>Display Content:<br>Alert 2<br>Alert 2 Speed: 30<br>Display Behavior:<br>On Steady<br>Flash Fast<br>Flash Slow<br>Flash MUTCD<br>Display Content:<br>Vehicle Speed<br>SlowDown<br>TooFast<br>Accessories:<br>High Intensity LEDs<br>Output Relay Override ?<br>Display Content:<br>Possum Switch Enabled<br>Display Settings                                                                                                    |   | Minimum Dis                                                           | splay Speed:                                                                                                    | 5                                                                            | 2                            |          |  |
| <ul> <li>On Steady</li> <li>Flash Fast</li> <li>Flash Slow</li> <li>Flash Slow</li> <li>Flash MUTCD</li> <li>Display Content: <ul> <li>Vehicle Speed</li> <li>SlowDown</li> <li>TooFast</li> </ul> </li> <li>Accessories: <ul> <li>High Intensity LEDs</li> <li>Output Relays</li> </ul> </li> <li>Advanced Functions <ul> <li>Output Relay Override ?</li> <li>Unlock Advanced Scheduler</li> <li>Imer 1 08:15 AM - 10:15AM()</li> <li>Imer 2 08:15 AM - 10:15AM()</li> <li>Imer 4 08:15 AM - 10:15AM()</li> <li>Imer 4 08:15 AM - 10:15AM()</li> <li>Imer 4 08:15 AM - 10:15AM()</li> <li>Imer 4 08:15 AM - 10:15AM()</li> <li>Imer 4 08:15 AM - 10:15AM()</li> <li>Imer 2 08:15 AM - 10:15AM()</li> <li>Imer 4 08:15 AM - 10:15AM()</li> <li>Imer 4 08:15 AM - 10:15AM()</li> <li>Imer 4 08:15 AM - 10:15AM()</li> <li>Imer 4 08:15 AM - 10:15AM()</li> <li>Imer 4 08:15 AM - 10:15AM()</li> <li>Imer 4 08:15 AM - 10:15AM()</li> <li>Imer 4 08:15 AM - 10:15AM()</li> <li>Imer 4 08:15 AM - 10:15AM()</li> </ul> </li> </ul>                                                                                                    |   | Alert 1                                                               |                                                                                                    | Alert 2-                                                                     |                              | ık       |  |
| Display Content:<br>Vehicle Speed<br>SlowDown<br>TooFast<br>Accessories:<br>High Intensity LEDs<br>Output Relays<br>Advanced Functions<br>Output Relay Override ?<br>Unlock Advanced Scheduler<br>Imer 1 08:15 AM - 10:15AM()<br>Imer 2 08:15 AM - 10:15AM()<br>Imer 4 08:15 AM - 10:15AM()<br>Finger<br>Possum Switch Enabled<br>Display Content:<br>Vehicle Speed<br>SlowDown<br>TooFast<br>Accessories:<br>High Intensity LEDs<br>Output Relay Override ?<br>Unlock Advanced Scheduler<br>Imer 1 08:15 AM - 10:15AM()<br>Timer 4 08:15 AM - 10:15AM()<br>Timer 4 08:15 AM - 10:15AM()                                                                                                    |   | <ul> <li>On Steady</li> <li>Flash Fast</li> <li>Flash Slow</li> </ul> |                                                                                                    | <ul> <li>On S</li> <li>Flash</li> <li>Flash</li> </ul>                       | teady<br>Fast<br>Slow        |          |  |
| High Intensity LEDs<br>Output Relays<br>Advanced Functions<br>Output Relay Override ?<br>Unlock Advanced Scheduler<br>Imer 1 08:15 AM - 10:15AM()<br>Imer 2 08:15 AM - 10:15AM()<br>Imer 3 08:15 AM - 10:15AM()<br>Imer 4 08:15 AM - 10:15AM()<br>Possum Switch Enabled<br>Display Settings                                                                                                    |   | ✓ Vehicle Spe<br>■ SlowDown<br>■ TooFast                              | ed                                                                                                    | Display<br>■ Vehicl<br>▼ SlowD<br>▼ TooFa                                    | e Speed<br>)own<br>ist       |          |  |
| Output Relay Override ?     Unlock Advanced Scheduler     Imer 1 08:15 AM - 10:15AM()     Timer 2 08:15 AM - 10:15AM()     Timer 3 08:15 AM - 10:15AM()     Timer 4 08:15 AM - 10:15AM()     Trigger     Possum Switch Enabled     Display Settings                                                                                                    |   | High Intensity                                                        | LEDs                                                                                                    | <u>High Inte</u>                                                             | nsity LED                    |          |  |
| <u>Set Defaults</u>                                                                                                    |   | Unloci<br>Unloci<br>Tim<br>Tim<br>Tim<br>Tim<br>Displa<br>Displa      | tput Relay O<br>k Advanced S<br>ler 1 08:15 A<br>ler 2 08:15 A<br>ler 3 08:15 A<br>ler 4 08:15 A<br>Jger<br>ssum Switch<br>y Settings<br>ostics | D <b>verride</b><br>Schedule<br>M - 10:1<br>M - 10:1<br>M - 10:1<br>M - 10:1 | r<br>5AM()<br>5AM()<br>5AM() |          |  |
| Set Config                                                                                                    |   |                                                                       | Set Cor                                                                                                    | nfig                                                                         |                              |          |  |

© 2005-2022 Radarsign, LLC All Rights Reserved

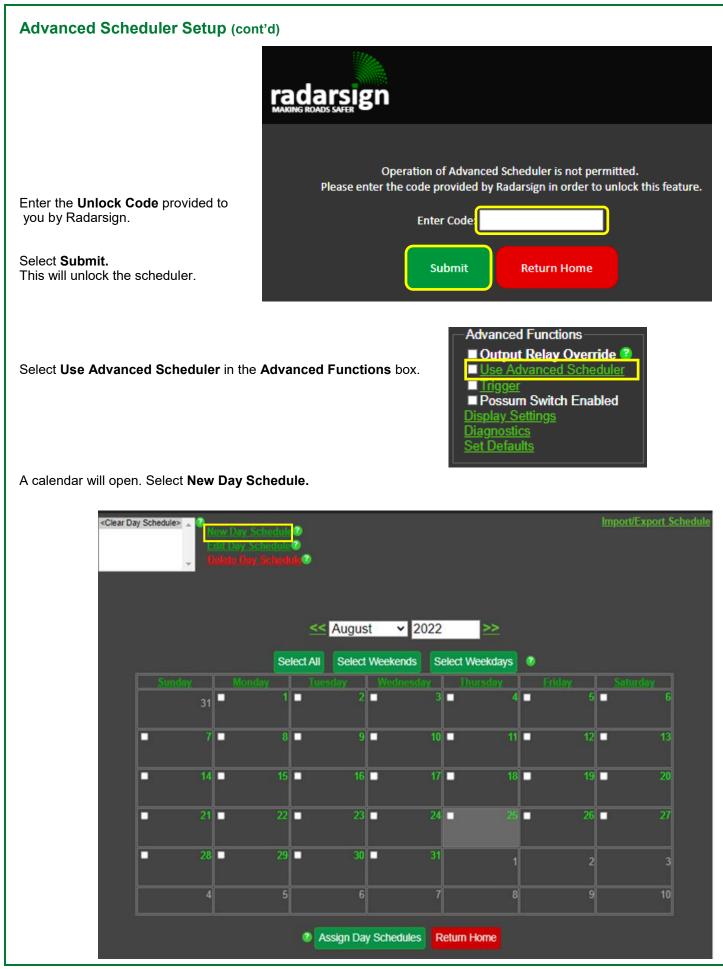

## **Day Schedule Editor**

- 1) Enter a Day Schedule Name
- 2) Select a color for your Day Schedule
- Select Add New Event to add an event to your day schedule

## Adding an Event to a Day Schedule

## Event Editor

- 1) Enter the Event Time start.
- 2) Enter the General Settings and Display Configuration for your sign.

## NOTE: To enable the relay outputs for beacons,

go to Advanced Functions at the bottom of the page, select Output Relay Override and check Beacon Mode from the drop-down menu. *If you don't want the beacons enabled for an Event, Beacon Mode should not be selected.* 

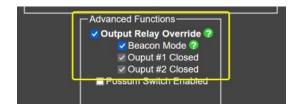

Select Add Event button when you are done.
 Repeat steps 1-4 for <u>each</u> Event for this Day Schedule.

## **IMPORTANT NOTE**

If you have checked the Advanced Function\_Output Relay Override\_Beacon Mode, the beacons and display configurations will remain on until you create another event with the Beacon Mode not selected. If you want the beacons enabled starting at a certain time and stopping at a certain time, two events must be created, one to enable the beacons and one to disable the beacons. When creating a Day Schedule please note that the general settings and display configuration must be selected for <u>each</u> Event in the Day Schedule. The Event settings will not default to the basic sign settings.

For example if you have a School Zone Morning Schedule and you want the beacons flashing from 7am-9am only with a lower speed limit, you would create an Event and select an event start time of 7am, change the display configuration settings to a lower speed, and select the Beacon Mode under Output Relay Override. To disable the beacons, you would add another Event starting at 9:00 am, select the sign settings/display configuration with a different speed limit for that Event and uncheck the Output Relay Override option.

The sign will operate according to the last Event settings until the end of each day.

#### **Day Schedule Editor** 1 2 2 3 Schedule Name: Dav Schedule #2 Add New Event Min Max Speed Alert1 Alert2 Time Display Blinky Radar Beacons Speed Speed Limit Speed Speed Save and Exit Cancel

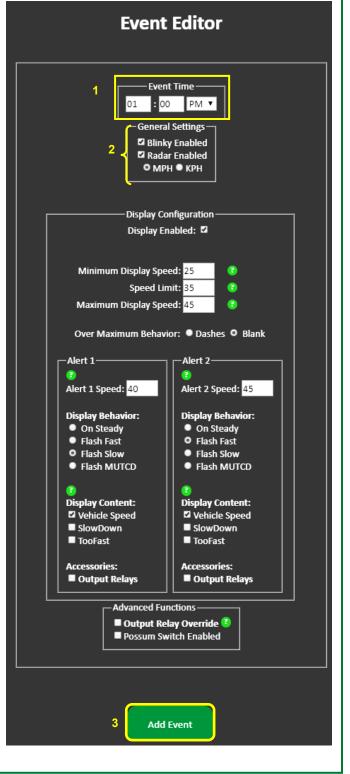

## **Day Schedule Editor**

- 1) You will be brought back to the **Day Schedule Editor** page where your new event will be listed.
- 2) Select Add New Event to add additional events to this Day Schedule.

| 1       |         |         | D         | ay Sc     | hedule      | Editor       |              |         |             |  |
|---------|---------|---------|-----------|-----------|-------------|--------------|--------------|---------|-------------|--|
| Schedul | e Name: |         |           |           |             |              |              | 2       |             |  |
| Time    | Display | Radar   | Min Speed | Max Speed | Speed Limit | Alert1 Speed | Alert2 Speed |         | I New Event |  |
| 7:00 AM | Enabled | Enabled | 10        | 35        | 20          | 21           | 25           | Enabled | Edit Delete |  |
|         |         |         |           | Save and  | d Exit      | Cancel       |              |         |             |  |

- 3) When new events are added on the editor page, the changes to the sign configuration will appear in yellow.
- 4) When you complete adding all your day schedule events, select Save and Exit.

| Schedul<br>Normal Sci |         |         |           |           |             | 3            |              |          |      | -      |
|-----------------------|---------|---------|-----------|-----------|-------------|--------------|--------------|----------|------|--------|
|                       | 1       | ant an  |           | 1         | 1           |              | 1            |          | New  | Event  |
| Time                  | Display | Radar   | Min Speed | Max Speed | Speed Limit | Alert1 Speed | Alert2 Speed | Beacons  |      |        |
| 7:00 AM               | Enabled | Enabled | 10        | 35        | 20          | 21           | 25           | Enabled  | Edit | Delete |
| 8:30 AM               | Enabled | Enabled | 20        | <b>45</b> | 30          | 31           | 35           | Disabled | Edit | Delete |
| 2:00 PM               | Enabled | Enabled | 10        | 35        | 20          | 21           | 25           | Enabled  | Edit | Delete |
| 4:00 PM               | Enabled | Enabled | 20        | <b>45</b> | 30          | 31           | 35           | Disabled | Edit | Delete |

# Day Schedule Editor (cont'd)

The Calendar page will open and you should see your Day Schedule in the drop-down box.

To add **Day Schedules** to days on the calendar, highlight the **Day Schedule** that you want to assign. (Early Release is highlighted in this example).

Select the days that you want to assign the selected day schedule. (August 12 and August 31 are selected to assign Early Release Day Schedule in this example.)

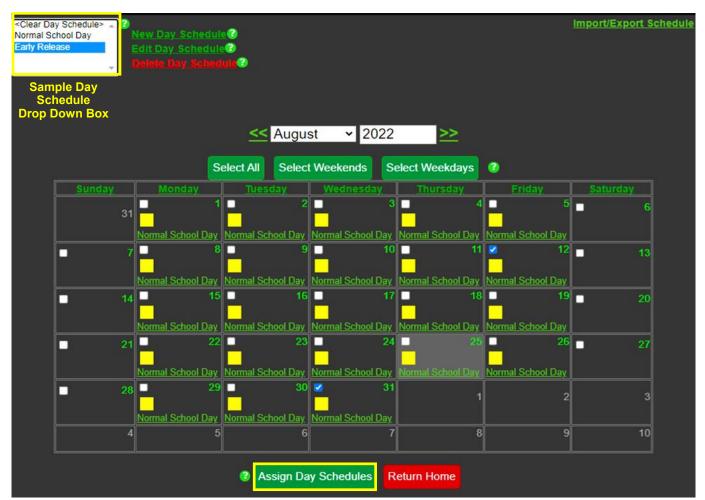

Select Assign Day Schedules to add selected days to your Advanced Scheduler calendar.

#### Day Schedule Editor (cont'd) After you have added your day schedules to the calendar, Return Home. <Clear Day Schedule> Import/Export Schedule New Day Schedule® Edit Day Schedule® Normal School Day Early Release 2 2022 << August >> Select All Select Weekends Select Weekdays 2 mal School Day ormal School Day Normal School Day Normal School Day 11 Normal School Day, Normal School Day, Normal School Day, Normal School Day, Early Release 14 nal School Day mai School Day Normal School Day mal School Day Normal School Day al School Day mal School Day Normal School Day ormal School Day Normal School Day Early Release 4 2 Assign Day Schedules Return Home

On the **Home screen** select **Use Advanced Scheduler** option box under **Advanced Functions**.

Select Set Config to activate the calendar.

| Advanced Functions              |  |  |  |  |  |  |  |  |
|---------------------------------|--|--|--|--|--|--|--|--|
| Output Relay Override 3         |  |  |  |  |  |  |  |  |
| Use Advanced Scheduler          |  |  |  |  |  |  |  |  |
| Ingger<br>Possum Switch Enabled |  |  |  |  |  |  |  |  |
| Display Settings                |  |  |  |  |  |  |  |  |
| Diagnostics                     |  |  |  |  |  |  |  |  |
| Set Defaults                    |  |  |  |  |  |  |  |  |
| L                               |  |  |  |  |  |  |  |  |
|                                 |  |  |  |  |  |  |  |  |
|                                 |  |  |  |  |  |  |  |  |
|                                 |  |  |  |  |  |  |  |  |
| Set Config                      |  |  |  |  |  |  |  |  |
|                                 |  |  |  |  |  |  |  |  |

## Day Schedule Editor (cont'd)

## To edit an existing Day Schedule

Highlight the day schedule in the drop down box (1a) or Select the link in the day on calendar (1b); Select **Edit Day Schedule**. (2)

### To delete an existing Day Schedule from a sign

Highlight the day schedule in the drop down box (1a), then Select Delete Day Schedule (3).

### To clear the Day Schedule from a day on the calendar

Select <Clear Day Schedule> from the drop down (4) Select the days of the month that you want to remove a day schedule (5) Select Assign Day Schedule button on the bottom (6)

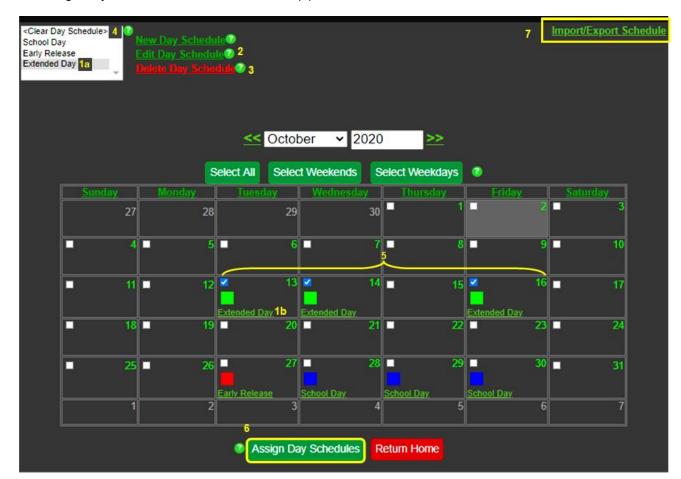

#### To assign a schedule and calendar to additional signs

If you create a schedule that you would like to assign to other signs, select the import/export schedule link located in the top right corner of the calendar page (7)

Select Export Schedule and the schedule file will be downloaded to your device. Save the file.

To import a saved schedule to other signs, once you are connected to the sign and logged into Advanced Scheduler, select the Import/Export link on the calendar page, select choose file and select the desired downloaded schedule file, then select import schedule.

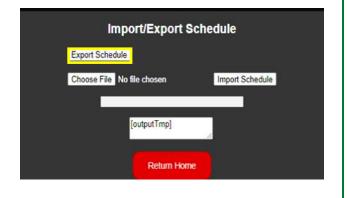